### Building Spoken Language Apps for Amazon Echo and Alexa

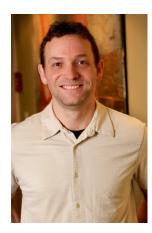

#### PETER HEINRICH DEVELOPER EVANGELIST, AMAZON

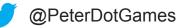

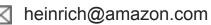

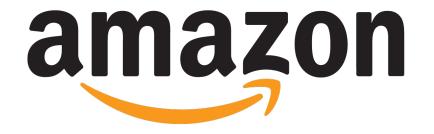

### http://developer.amazon.com/ask http://developer.amazon.com/blog

### What is Alexa?

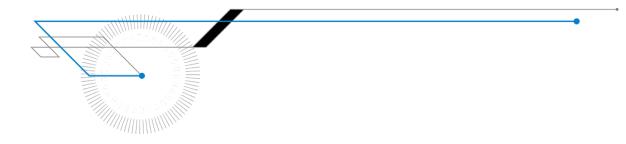

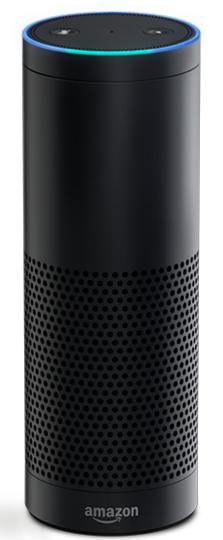

### Alexa, Hello.

Skills are how you, as a developer, make Alexa smarte

They give customers new experiences.

They're the voice-first apps for Alexa.

### **The Alexa Platform**

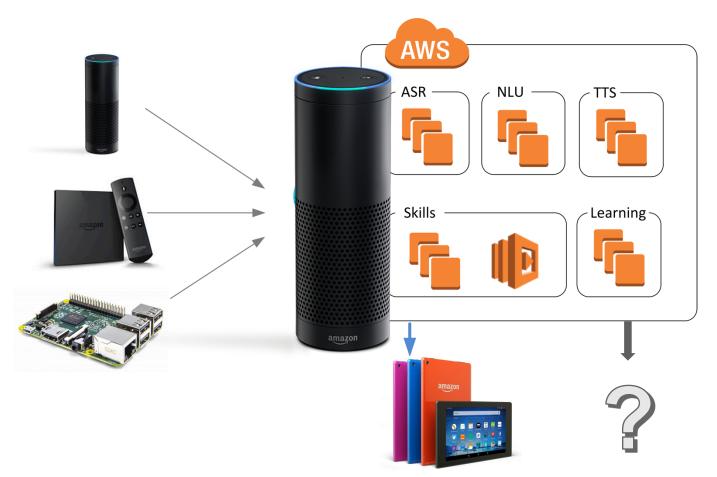

### Connected Home (CoHo) and Lighting API

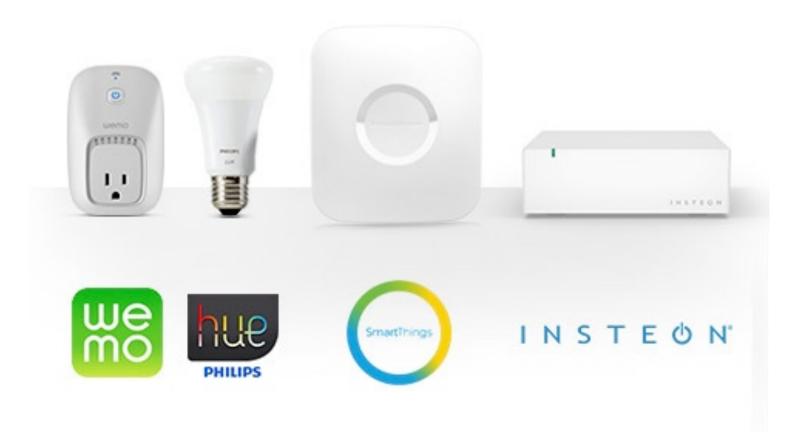

### Alexa App

#### Settings

Log Out

#### Connected Home

speaking to Alexa to operate those products. Learn more.

#### Groups

Use groups to control multiple devices at a time.

| Music room<br>2 Devices | > |
|-------------------------|---|
| Downstairs<br>4 Devices | > |
| Basement<br>2 Devices   | > |

Create group

#### Device Links

Use Alexa to control cloud-connected devices on other services.

#### Insteon

SmartThings

Link with Insteon

The most affordable, complete, connected home solution.

Unlink from SmartThings Smart Home Intelligent Living

# amazon alexa

http://alexa.amazon.com

### Alexa Skills Kit (ASK) Overview

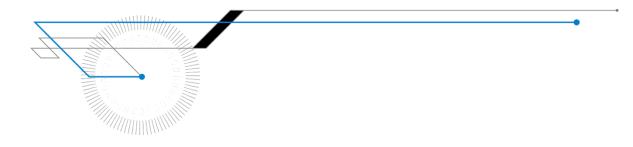

### ALEXA SKILLS KIT (ASK)

https://developer.amazon.com/ask

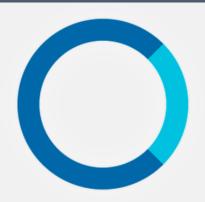

### Alexa Skills Kit (ASK) Developer Preview

A free SDK that lets you easily add new voice capabilities

Alexa, the voice service that powers Echo, provides a set of built-in abilities, or skills, that enable customers to interact with devices in a more intuitive way using voice. Examples of these skills include the ability to play music, answer general questions, set an alarm or timer and more. With the Alexa Skills Kit, you can easily build and add your own skills to Alexa. Customers can access these new skills simply by asking Alexa a question or making a command.

#### Quickly Build Skills with the Alexa Skills Kit (ASK)

The Alexa Skills Kit is a collection of self-service APIs, tools, documentation and code samples that make it fast and easy for you to add skills to Alexa. Using ASK, you can teach new skills to Alexa in just a few hours. No prior experience with speech recognition or natural language understanding is required. All of the code runs in the cloud — nothing is installed on any user

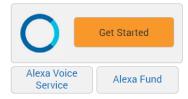

#### **GETTING STARTED**

 Getting Started with the Alexa Skills Kit

### ALEXA VOICE SERVICE (AVS)

https://developer.amazon.com/avs

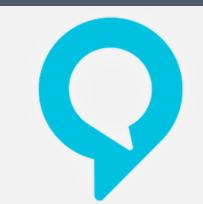

### Alexa Voice Service (AVS) Developer Preview

Bring voice capabilities to your connected device

#### Introducing the Alexa Voice Service (AVS)

If you're a hardware maker and your connected device has a microphone and a speaker, the new Alexa Voice Service (AVS) developer preview enables you to add voice-powered experiences to your connected devices. Your customers can simply speak to Alexa through the microphone on your device and Alexa will respond through your device's speakers. This gives your customers access to Alexa's skills and capabilities, including built-in skills and those created by your or other developers using the Alexa Skills Kit (ASK). Examples of Alexa skills include the ability to answer general knowledge questions, provide weather forecasts, query Wikipedia and much more.

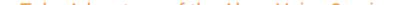

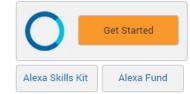

GETTING STARTED

Getting Started with the Alexa

### THE ALEXA FUND https://developer.amazon.com/alexafund

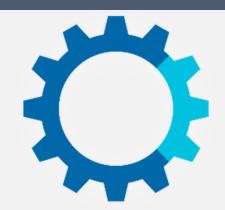

### The Alexa Fund

\$100 million in investment to fuel voice technology innovation

#### What is the Alexa Fund?

Experiences designed around the human voice will fundamentally improve the way people use technology. Since introducing Amazon Echo, we've heard from developers, manufacturers, and start-ups of all sizes who want to innovate with voice. The Alexa Fund--named for Alexa, the cloud-based voice service that powers Amazon Echo--provides up to \$100 million in investments to fuel voice technology innovation. Whether that's creating new Alexa capabilities with the Alexa Skills Kit (ASK), building devices that use Alexa for new and novel voice experiences using the Alexa Voice Service (AVS), or something else entirely, if you have a visionary idea, we'd love to talk to you.

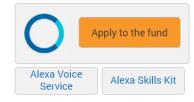

**GETTING STARTED** 

Tell us about your idea

#### ALEXA SKILLS KIT

Alexa is the cloud service used by Amazon Echo

The Alexa Skills Kit allows developers to build new Skills (new voice experiences) for Echo

| javadoc       Yesterday, 11:01 AM        Folder         lib       Yesterday, 11:01 AM        Folder         LICENSE.txt       Apr 15, 2015, 9:09 PM       826 bytes       text |   |
|----------------------------------------------------------------------------------------------------|---|
| LICENSE.txt Apr 15, 2015, 9:09 PM 826 bytes text                                                                                                    |   |
|                                                                                                    |   |
|                                                                                                    |   |
| NOTICE.txt Apr 15, 2015, 9:09 PM 13 KB text                                                                                                    |   |
| README.txt Apr 15, 2015, 9:09 PM 1 KB text                                                                                                    |   |
| Vesterday, 11:01 AM Folder                                                                                                    |   |
| build.xml Apr 15, 2015, 9:09 PM 917 bytes XML text                                                                                                    |   |
| helloworld Yesterday, 11:01 AM Folder                                                                                                    |   |
| Launcher.java Apr 15, 2015, 9:09 PM 3 KB Java se cod                                                                                                    | e |
| Session Yesterday, 11:01 AM Folder                                                                                                    |   |
| Third-party Apr 15, 2015, 9:09 PM Folder                                                                                                    |   |

### **Alexa Architecture**

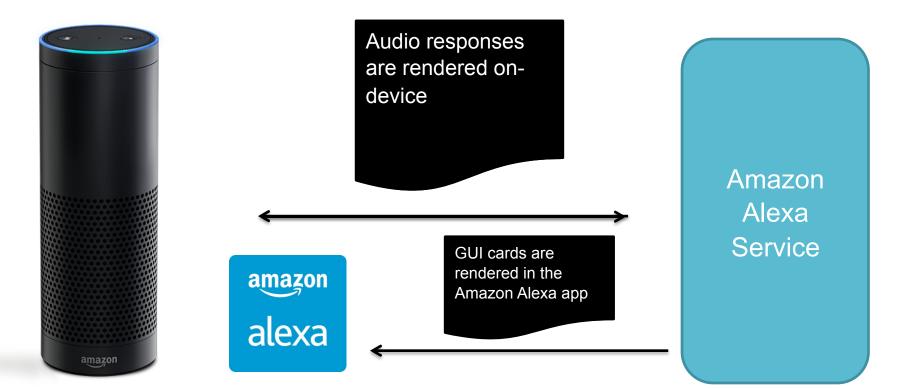

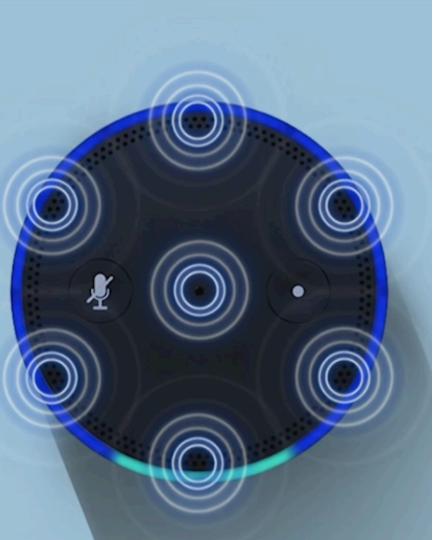

### Creating your own ALEXA SKILLS

Alexa Skills have two parts:

**Configuration** data in Amazon Developer Portal

Hosted Service responding to user requests

### Alexa Skills Kit Architecture

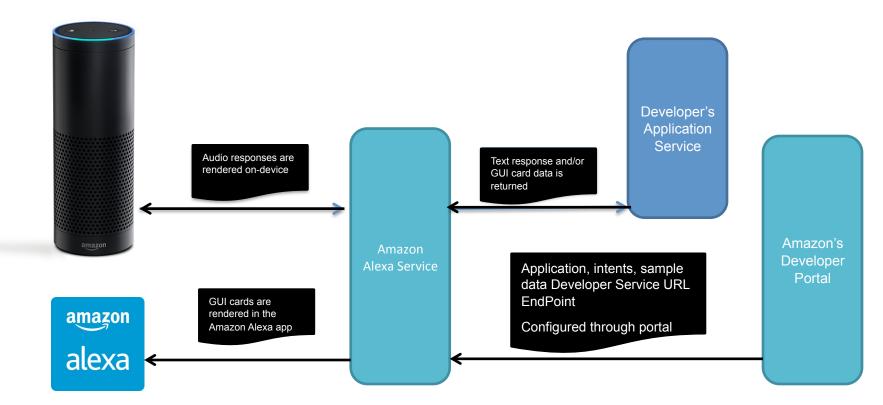

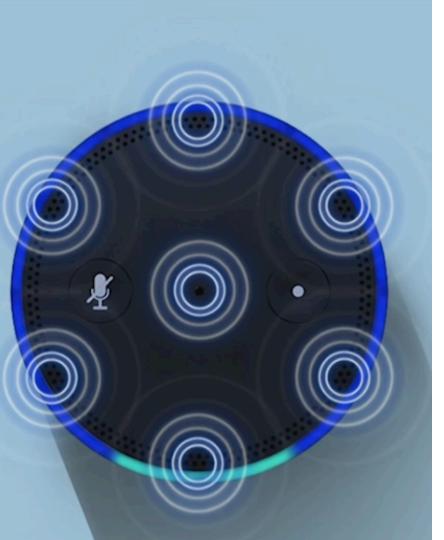

# Sample Interactions of ALEXA SKILLS

#### One and done

"Alexa, start Astrology and get the Pisces horoscope."

[Horoscope Provided]

Conversation "Alexa, start Astrology" ["What's your sign?"] "Pisces" [Horoscope Provided] Configuring a new Alexa Skill

Demo

| •        | Amazon Ap                                                 | ps & Services D × 👔 AWS | Management Console × |                |                   |                            |            |             |          |
|----------|-----------------------------------------------------------|-------------------------|----------------------|----------------|-------------------|----------------------------|------------|-------------|----------|
| <b>←</b> | ← → C 🔒 https://developer.amazon.com/edw/home.html#/      |                         |                      |                |                   |                            |            |             |          |
|          | < amazon // Developer console David Davedev Productions - |                         |                      |                |                   |                            |            |             |          |
|          | DASHBOARD                                                 | APPS & SERVICES         | REPORTING            | SUPPORT        | DOCUMENTATION     | SETTINGS                   |            |             |          |
|          | My Apps App                                               | Testing Service Pror    | motions Security     | Profiles Login | with Amazon Cloud | Drive Alexa <sup>New</sup> | GameCircle | A/B Testing | Analytic |
|          | PC & Mac Instant Access Tester Management Mobile Ads      |                         |                      |                |                   |                            |            |             |          |

#### **Get started with Alexa**

Add new voice-enabled capabilities using the Alexa Skills Kit, or add voice-powered experiences to your connected devices with the Alexa Voice Service.

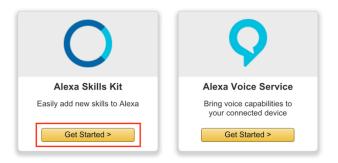

| < amazon // DEVE   | ELOPER CONSOLE         |                  |                |                     |                            | DAVID      | DAVEDEV PRODUCTION | NS - SIGN OU | T EN |
|--------------------|------------------------|------------------|----------------|---------------------|----------------------------|------------|--------------------|--------------|------|
| DASHBOARD          | APPS & SERVICES        | REPORTING        | SUPPORT        | DOCUMENTATION       | SETTINGS                   |            |                    |              |      |
| My Apps Ap         | p Testing Service Pror | motions Security | Profiles Login | with Amazon Cloud I | Drive Alexa <sup>New</sup> | GameCircle | A/B Testing        | Analytics    |      |
| PC & Mac Instant A | Access Tester Manage   | ement Mobile Ad  | S              |                     |                            |            |                    |              |      |

#### Building Alexa Skills with the Alexa Skills Kit

Your skills

Skill Metrics

Add a New Skill

To learn more about building Alexa skills, see Getting Started with the Alexa Skills Kit. To start building an Alexa skill for free in Node.js or Java using AWS Lambda, see Developing an Alexa Skill as a Lambda Function.

We encourage you to visit the Alexa Developer Forum to collaborate with Alexa team members and fellow Alexa developers.

| Name              | Invocation Name | Version | Modified | Status        | Acti | ons    |
|-------------------|-----------------|---------|----------|---------------|------|--------|
| Appstore Allhands | meeting         | 1.0     | 11/16/15 | Development ၇ | Edit | Delete |
| ? WhoIsPerson     | anyone          | 1.0     | 11/15/15 | Development ၇ | Edit | Delete |
| ? BerlinColors    | berlin colors   | 1.0     | 10/23/15 | Development ၇ | Edit | Delete |
| ? Daves Colors    | daves color     | 1.00    | 10/20/15 | Development ၇ | Edit | Delete |
| ? myconference    | my conference   | 1.0     | 10/8/15  | Development ? | Edit | Delete |
| ? myhackathon     | my hackathon    |         | 10/8/15  | Development ? | Edit | Delete |
| ? beanstalkdemo   | beanstalk demo  | 1.0     | 10/3/15  | Development 🥐 | Edit | Delete |

| < amazon // DEVI   | ELOPER CONSOLE         |                  |                |                     |                           | DAVID      | DAVEDEV PRODU | JCTIONS - |
|--------------------|------------------------|------------------|----------------|---------------------|---------------------------|------------|---------------|-----------|
| DASHBOARD          | APPS & SERVICES        | REPORTING        | SUPPORT        | DOCUMENTATION       | SETTINGS                  |            |               |           |
| My Apps Ap         | p Testing Service Pror | notions Security | Profiles Login | with Amazon Cloud D | rive Alexa <sup>New</sup> | GameCircle | A/B Testing   | Analytics |
| PC & Mac Instant / | Access Tester Manage   | ement Mobile Ad  | S              |                     |                           |            |               |           |

Getting started

Next

#### < Back to the list of skills

#### Create a New Alexa Skill DEVELOPMENT

\*Fields required for certification

| Skill Information      | Ø          | Name *<br>The name of this skill. This is the name displayed in                                                                                                    | Webinar Colors                              |
|------------------------|------------|----------------------------------------------------------------------------------------------------|---------------------------------------------|
| nteraction Model       | $\bigcirc$ | the Alexa App.                                                                                                    |                                             |
| Test                   | Ø          | Invocation Name *<br>The name users will say to interact with this skill.<br>This does not have to be the same as the skill                                                                | webinar colors                              |
| Description            | Ø          | name. The invocation name must comply with the<br>Invocation Name Guidelines                                                                                                    |                                             |
| Publishing Information | Ø          | <b>Version</b><br>The serial number of the skill e.g. 1.0, 1.1                                                                                                    | 1.0                                         |
|                        |            | Endpoint *<br>The URL for the service endpoint, e.g.<br>https://myskill.ishere.com/somepath,<br>or the Lambda ARN,<br>More info about AWS Lambda<br>How to integrate AWS Lambda with Alexa | ◎ HTTPS Lambda ARN (Amazon Resource Name) ? |

Save

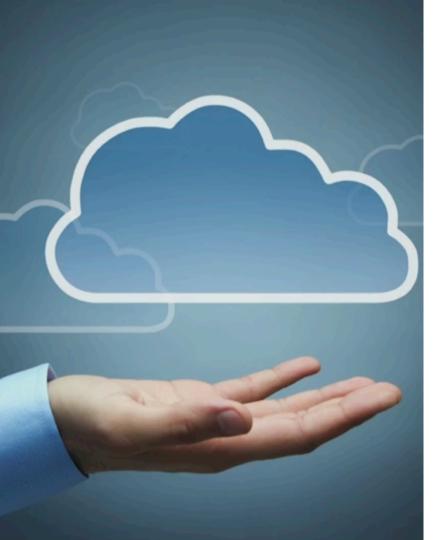

### Building an Alexa Skill HOSTED SERVICE

- Adheres to ASK service interface
- Uses HTTP over SSL/TLS on port 443
- Must be Internet-accessible
- Presents a trusted certificate matching domain name
  - Can use self-signed certificate for development
  - Trusted certificate required for certification

```
"intents": [
    "intent": "GetComputer",
    "slots": [
        "name": "Model",
        "type": "MODELS"
      },
        "name": "Date",
        "type": "AMAZON.DATE"
```

### Building an Alexa Skill HOSTED SERVICE

- You **define** interactions for your skill through **Intent Schemas**
- Each intent consists of two fields. The intent field gives the name of the intent. The slots field lists the slots associated with that intent.
- Slots can be any internal types such as AMAZON.LITERAL, AMAZON.NUMBER or they can be ones you create.

### Implementing Custom Slot Types

- AMAZON.DATE converts words that indicate dates ("today", "tomorrow", or "july") into a date format (such as "2015-07-00T9").
- AMAZON.DURATION converts words that indicate durations ("five minutes") into a numeric duration ("PT5M").
- AMAZON.FOUR\_DIGIT\_NUMBER Provides recognition for four-digit numbers, such as years.
- AMAZON.NUMBER converts numeric words ("five") into digits (such as "5").
- AMAZON.TIME converts words that indicate time ("four in the morning", "two p m") into a time value ("04:00", "14:00").

### Implementing Custom Slot Types

- AMAZON.US\_CITY provides recognition for major cities in the United States.
- AMAZON.US\_STATE provides recognition for US states, territories, and the District of Columbia.
- AMAZON.US\_FIRST\_NAME provides recognition for thousands of popular first names, based on census and social security data.
- AMAZON.LITERAL always try to use a custom slot type first. Used for backwards compatibility.

- "what is..."
- "what's..."
- "tell me..."
- "give..."
- "give me..."
- "get..."
- "get me..."
- "find...."
- "find me..."

### Building an Alexa Skill HOSTED SERVICE

- The mappings between intents and the typical utterances that invoke those intents are provided in a tab-separated text document of sample utterances.
- Each possible phrase is assigned to one of the defined intents.
- GetModelsByYear what were the Amiga models in {1997|Date}
- GetModel what year was the {model} released

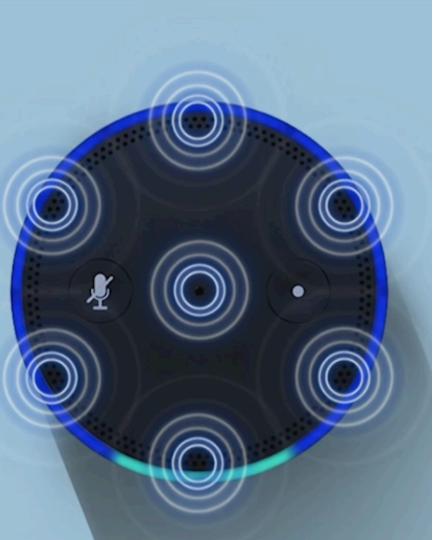

### The Amazon Alexa Service WILL POST EVENTS

#### LaunchRequest

Maps to **onLaunch()** and occurs when the user launches the app without specifying what they want

#### IntentRequest

Maps to **onIntent()** and occurs when when the user specifies an intent

### SessionEndedRequest

Maps to **OnSessionEnded()** and when the user ends the session

Examining the JSON Requests from

## Alexa Service

#### **HTTP Header**

| 1 | POST / HTTP/1.1                                                            |
|---|----------------------------------------------------------------------------|
| 2 | Content-Type : application/json;charset=UTF-8                              |
| 3 | Host : your.application.endpoint                                           |
| 4 | Content-Length :                                                           |
| 5 | Accept : application/json                                                  |
| 6 | Accept-Charset : utf-8                                                     |
| 7 | Signature:                                                                 |
| 8 | SignatureCertChainUrl: https://s3.amazonaws.com/echo.api/echo-api-cert.pem |

#### Request Body Syntax

The request body sent to an Alexa app is in JSON format.

```
1
        {
           "version": "string",
2
           "session": {
3
             "new": boolean,
4
             "sessionId": "string",
5
             "application": {
    "applicationId": "string"
6
7
             },
"attributes": {
8
9
                "string": object
10
11
           },
"user": {
"corId
12
13
                "userId": "string"
14
15
           },
16
           "request": object
17
```

```
"type": "IntentRequest",
"requestId": "string",
"timestamp": "string",
"intent": {
  "name": "string",
  "slots": {
    "string": {
      "name": "string",
      "value": "string"
```

### Handling Amazon Alexa Service REQUESTS

- You will need to handle **POST** requests to your service over port 443 and parse the JSON
- You need to check the **session variable** to see if the user started a new session or if request is from existing one
- Requests always Include a **type**, **requestId** and **timestamp**
- requestId maps directly to LaunchRequest, IntentRequest and SessionEndedRequest

```
"intents": [
    "intent": "GetFirstEventIntent",
    "slots": [
        "name": "day",
        "type": "AMAZON.DATE"
  },
    "intent": "GetNextEventIntent"
  },
    "intent": "AMAZON.HelpIntent"
  },
    "intent": "AMAZON.StopIntent"
```

### Increasing Accuracy with Built-In Intents

- Called in a natural, spontaneous by users across all skills and Alexa core functionality
- These intents provides a way for you to return help or response whenever these Intents are killed.
- CancelIntent, HelpIntent, YesIntent, NoIntent, RepeatIntent, StartOverIntent, StopIntent

#### Custom Slot Types

Custom slot types to be referenced by the Intent Schema and Sample Utterances For more information, see <u>Defining the Voice Interface for an Alexa skill</u>. Example: TOPPINGS - cheese | onions | ham

| Adding slot type           |                                                                               |  |  |  |  |  |  |
|----------------------------|-------------------------------------------------------------------------------|--|--|--|--|--|--|
| Enter                      | r Type *                                                                      |  |  |  |  |  |  |
| MO                         | DELS                                                                          |  |  |  |  |  |  |
|                            | r Values *<br>s must be line-separated                                        |  |  |  |  |  |  |
| 3<br>4<br>5<br>6<br>7<br>8 | A500<br>A1000<br>A2000<br>A2000HD<br>A2500<br>A3000<br>A600<br>A1200<br>A4000 |  |  |  |  |  |  |
|                            |                                                                               |  |  |  |  |  |  |

### Increasing Accuracy with CUSTOM SLOTS

- Created inside Interaction Model page once in the Developer Portal
- Greatly reduces the number of sample utterances required
- Can define as many as you need with values line separated
- Can be combined with existing AMAZON internal types

### Changing Alexa's inflection with SSML

- Alexa automatically handles normal punctuation, such as pausing after a period, or speaking a sentence ending in a question mark as a question.
- Speech Synthesis Markup Language (SSML) is a markup language that provides a standard way to mark up text for the generation of synthetic speech.
- Tags supported include: speak, p, s, break, say-as, phoneme, w and **audio**.

```
<speak>
   Here is a number read as a cardinal number:
        <say-as interpret-as="cardinal">12345</say-as>.
        Here is the same number with each digit spoken separately:
        <say-as interpret-as="digit">12345</say-as>.
        Here is a word spelled out: <say-as type="spell-out">hello</say-as></speak>
```

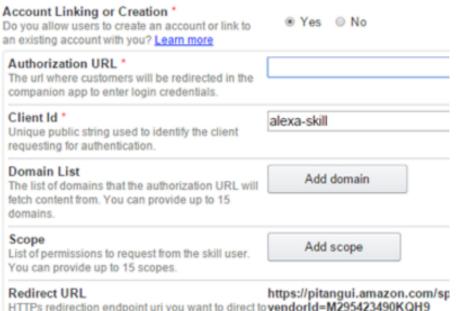

HTTPs redirection endpoint uri you want to direct to vendorld=M295423490KQH9 after completing the authorization interaction with user.

### Existing Customer with ACCOUNT LINKING

- Allow your customers to link their existing accounts with you, to Alexa.
- Customers are prompted to log in to your site using their normal credentials with webview url you provide.
- You authenticate the customer and generate an access token that uniquely identifies the customer and link the accounts.

#### i) This Alexa skill is ready for testing

Enable This skill is enabled for testing on this account.

Once you have completed testing on your device, please complete the Publishing Information tab, then submit the skill for certification.

If it passes Amazon's testing and certification process, it will become available to Alexa end users.

Try this on your Echo: Alexa ask developer day

#### Service Simulator

Use Service Simulator to test your lambda function.

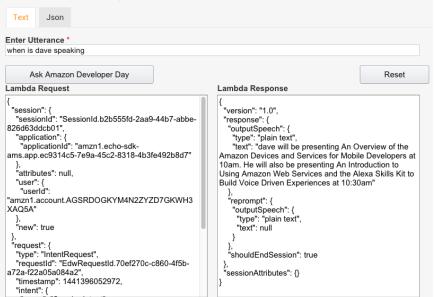

### Testing Your Skill SERVICE SIMULATOR

- Enabled once a Skill has been configured in the Developer Portal
- Use spoken utterances to generate ad hoc results
- Use JSON to verify requests
- Combine with AWS Lambda Unit Tests to verify both client and service side Alexa end points

#### Voice Simulator

Hear how Alexa will speak a response entered in plain text or SSML. Learn more about supported SSML tags.

For example: Here is a word spelled out: <say-as interpret-as="spell-out">hello</say-as>.

#### Service Simulator

Use Service Simulator to test your lambda function.

| Text Json             |       |   |
|-----------------------|-------|---|
| Enter Utterance *     |       |   |
| welcome dave          |       | 8 |
| Ask Appstore Allhands | Reset |   |

Listen 🚺

|         | _       |
|---------|---------|
| l amhda | Request |
|         |         |

| <pre>sessionid : "Sessionid3d/d3al0-3bD1-4bTa-<br/>"application": {<br/>"applicationId": "amzn1.echo-sdk-ams.app.<br/>},<br/>"userId": "amzn1.account.AGSRDOGKYM4N2ZYZ<br/>// "new": true<br/>"request": {<br/>"type": "IntentRequest",<br/>"type": "IntentRequest",<br/>"type": "IntentRequest",<br/>"type": "IntentRequest",<br/>"type": "IntentRequest",<br/>"type": "IntentRequest",<br/>"type": "IntentRequest",<br/>"type": "IntentRequest",<br/>"type": "IntentRequest",<br/>"stotst": {<br/>"intent": {<br/>"slots": {<br/>"speaker": {<br/>"name": "Speaker",<br/>"value": "Dave"<br/>}<br/>}<br/>}</pre> | <pre>1 { 2 'version": "1.0", 3 'response": { 4 'outputSpeech": { 5 'type": "SSML", 6 'ssml": "<speak>Please welcome Dave!Ple 11 'title": "SessionSpeechlet - IntroSpeaker 12 }, 13 'reprompt": { 14 'outputSpeech": { 15 'type": "PlainText", 16 'text": null 17 } 18 }, 19 'shouldEndSession": true 20 }. </speak></pre> |
|----------------------------------------------------------------------------------------------------|----------------------------------------------------------------------------------------------------|
| 24<br>25<br>26<br>26                                                                                                    | Listen                                                                                                    |

Lambda Response

### Testing Your Skill VOICE SIMULATOR

- The new Voice Simulator tool will let you create SSML on the fly and then have Alexa respond.
- The Voice Simulator does not interact with the service for your skill, so you can use it to hear text-tospeech conversion before you have completed the minimum configuration for your skill.

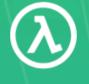

### **AWS** Lambda

Run code without thinking about servers. Pay for only the compute time you consume.

Get started with AWS Lambda

Creating a new Alexa skill with AWS Lambda

Demo

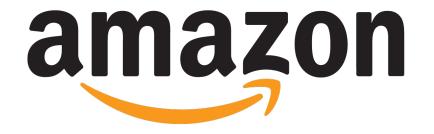

### http://developer.amazon.com/ask http://developer.amazon.com/blog